# **[Evernote: descubra o que é](https://blog.12min.com/br/o-que-e-evernote/) [essa incrível ferramenta e](https://blog.12min.com/br/o-que-e-evernote/) [como utilizá-la](https://blog.12min.com/br/o-que-e-evernote/)**

Você é marinheiro de primeira viagem e ainda não sabe como o Evernote pode facilitar a sua vida? Venha com a gente e entenda o funcionamento dessa ferramenta.

Antes de falarmos das vantagens, você precisa saber o que é o Evernote. Quem pensa que trata-se apenas de uma aplicativo para fazer anotações está totalmente enganado. A ferramenta hoje é usada por muita gente como aliada para aumentar a produtividade.

Isso ocorre porque o Evernote ajuda você a capturar, organizar, lembrar e trabalhar as informações que lhe interessam. E um dos truques é utilizar ao máximo tudo o que o aplicativo oferece.

O Evernote está disponível para Windows, Mac, Chrome OS, Android, Windows Phone e iOS.

### **Como usar o Evernote**

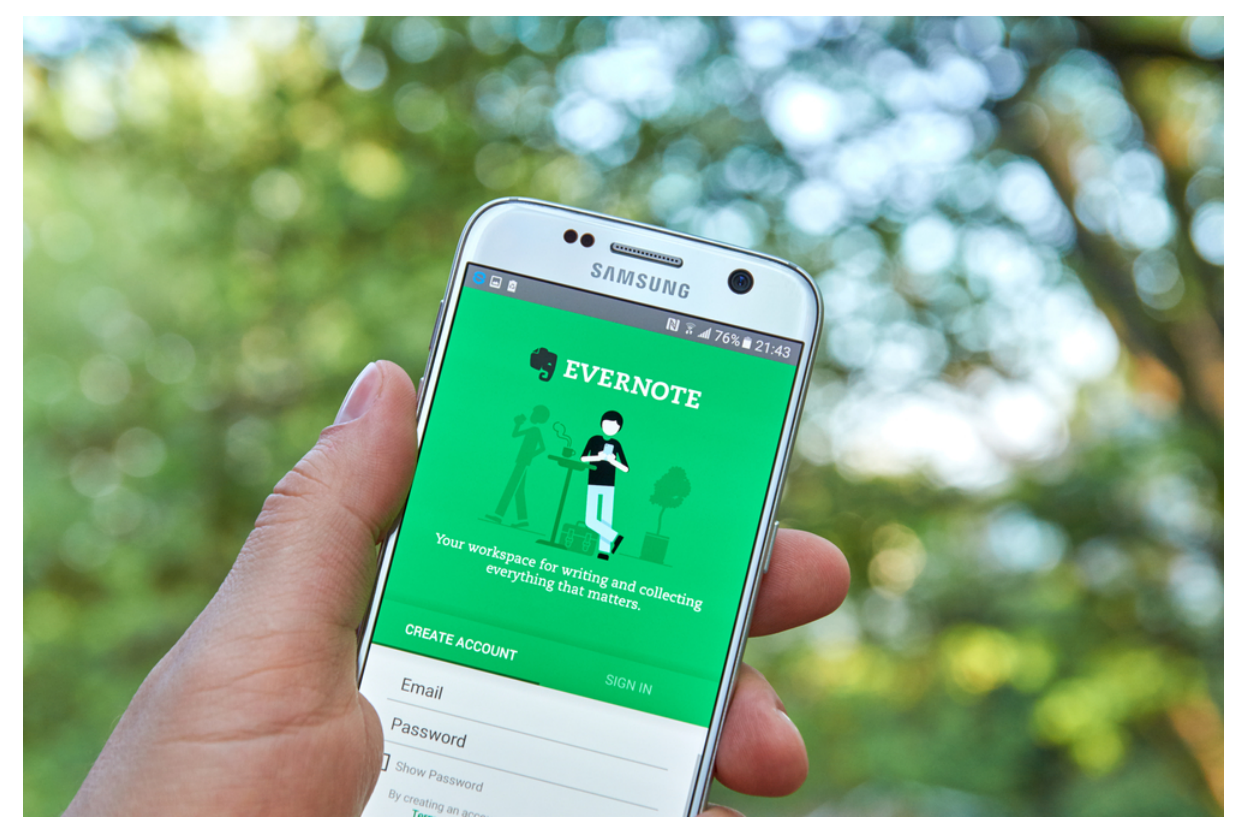

O Evernote pode ser usado de várias maneiras, depende da necessidade de cada pessoa. Isso significa que não existe um manual com um passo-a-passo que vale pra todo mundo.

Você pode "brincar" com as funcionalidades do Evernote, mas em uma coisa todos os usuários são unânimes: quanto mais conteúdo você adiciona, mais possibilidades de uso você descobre.

O Evernote pode abrigar tudo o que é importante para você, pessoalmente ou profissionalmente, de forma organizada e fácil de ser acessado.

### **Como funciona o Evernote**

Como já foi dito, cada um usa o Evernote de acordo com o que lhe interessa. Então, o primeiro passo é decidir sobre o que você quer armazenar. Estamos falando em temas ou categorias. Por exemplo: Fotografia; Finanças Pessoais; Viagens; Comida, Moda; Artes,…

Depois de selecionar a categoria de sua preferência, comece a "alimentar" o seu caderno. Veja um exemplo: se o tema escolhido foi Viagens, arquive informações sobre roteiros, mapas, reservas e confirmações de voos e hotéis, fotos,

informações sobre preços em geral, curiosidades, restaurantes, cultura local, enfim, tudo o que você quiser. [Clique aqui](http://blog.evernote.com/ptbr/2014/05/07/viagem/) para ter uma ideia de como funciona um caderno no Evernote para os viajantes.

### **Infinitas as possibilidades: conheça algumas**

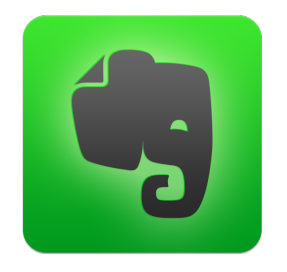

#### **Notes**

Se você vai estrear o Evernote agora, comece criando uma nota, que pode ser um texto, multimídia, fotos, PDF, planilha do excel etc. O aplicativo permite mesclar os diferentes tipos de arquivos em uma só nota.

Uma nota no Evernote tem título, conteúdo e *tags* – que agilizam a localização do que está armazenado, por meio da sua ferramenta de buscas.

Você pode personalizar os seus arquivos, mudando a fonte e o tamanho das letras, o estilo e, ainda, fazer marcações.

O Evernote tem também o serviço "Nota de Informações", que mostra dados como data de criação, atualizações, URL de origem, *tags*, autor, contagem de palavras e caracteres etc.

#### **Notebooks**

Os cadernos do Evernote – notebooks – guardam suas anotações. Existe a opção dos cadernos sincronizados entre todos os seus dispositivos e os cadernos locais, que só podem ser usados em um único dispositivo.

Escolha os cadernos sincronizados, sempre que possível, por causa da portabilidade que eles oferecem. Mas se você tem um caderno que é usado em um dispositivo apenas, o notebook local lhe atenderá perfeitamente.

### **Web Clipper**

Um dos campeões em popularidade no Evernote, o Web Clipper é uma ferramenta para capturar páginas da web, enquanto navega. Você captura, arquiva e encontra tudo depois, de maneira rápida.

O Web Clipper é fácil de ser usado e oferece várias vantagens. Por exemplo:

- Na captura, é possível:
	- selecionar apenas a parte de texto de uma página, eliminando imagens;
	- excluir partes do texto que não lhe interessam;
	- selecionar uma página completa;
	- fazer uma imagem da parte da página que você quer salvar;
	- compartilhar o conteúdo capturado com amigos ou até mesmo entre colegas de trabalho, clientes etc.
- O marcador salva o URL, imagens e a descrição da página;
- Você pode escolher o caderno que pretende inserir, adicionando *tags* e comentários, antes mesmo de criar a nota;
- Você pode destacar e anotar seções importantes para revisitar mais tarde;
- O Web Clipper mantém apenas o conteúdo do seu interesse, removendo as propagandas e ferramentas sociais;
- O Web Clipper é inteligente e identifica, ao longo do tempo, em qual caderno você quer salvar páginas específicas.

Você precisa *instalar o Web Clipper* em seu navegador.

#### **Pesquisa**

A ferramenta de pesquisa é um dos pontos fortes do Evernote.

Tudo o que você arquiva é encontrado facilmente. Funciona exatamente igual aos demais mecanismos de busca que você está acostumado a usar.

É só começar a digitar o que você está procurando que o Evernote filtra automaticamente as palavras comuns e exibe as notas que contêm cada palavra da sua busca.

# **Aplicativos móveis**

Os aplicativos móveis também permitem capturar informações, salvá-las e realizar buscas. Eles são excelentes opções para digitalizar cartões de visita, documentos em geral e fazer anotações rápidas. E podem ser usados em qualquer lugar.

### **Ligando os pontos**

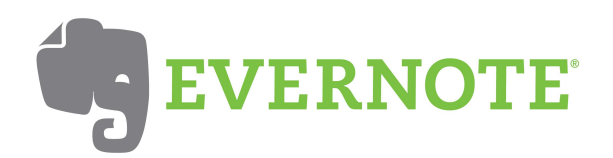

O Evernote funciona com diferentes aplicativos, ampliando assim as suas funcionalidades, como criar documentos de emails, gerenciar tarefas, assinar documentos online etc.

Mas o Evernote tem também outros aplicativos próprios à sua disposição, que funcionam de forma integrada com o principal, como:

[Skitch](https://evernote.com/products/skitch) – para mensagens rápidas por meio de anotações, imagens e esboços.

[Scannable](https://evernote.com/products/scannable/) – para escanear papéis de forma rápida, obtendo uma versão digitalizada de alta qualidade, que podem ser salvas e compartilhadas.

[Penúltimo](https://evernote.com/products/penultimate/) – para escrita digital e esboços em iPad.

## **Os planos do Evernote**

Agora que você já sabe o que é para que serve o Evernote, é hora de conhecer os planos disponíveis. Você pode optar por:

Evernote Plus: \$34.99 / ano. Evernote Premium (\$69.99 / ano) – para estudantes, é oferecido desconto de 50%. Evernote Business (\$14.99 / mês por usuário) – Nesse caso, existe a opção de experimentar a ferramentas por 30 dias gratuitamente. [Clique aqui](https://evernote.com/intl/pt-br/get-started) e saiba o que cada plano oferece e escolha o que melhor lhe atende.

### **De olho na produtividade**

O Evernote ajuda muito a melhorar a produtividade, mas o [12Min](https://12min.com.br/) tem mais dicas legais pra você. Veja, aqui, no nosso blog, dois *posts* interessantes: [Como aumentar a produtividade e](http://blog.12min.com.br/como-aumentar-a-produtividade/) [poupar o seu tempo](http://blog.12min.com.br/como-aumentar-a-produtividade/) e [Funcionalidades de aplicativos de](http://blog.12min.com.br/aplicativos-de-produtividade/) [produtividade](http://blog.12min.com.br/aplicativos-de-produtividade/).

E livro bom sobre o assunto é o que não falta. Para você economizar tempo e não gastar energia com pesquisa sobre as melhores obras, nós fizemos esse trabalho pra você e separamos duas excelentes sugestões de leitura. Anote aí:

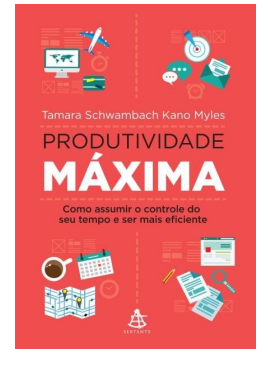

### **[Produtividade Máxima](https://12min.com.br/produtividade-maxima) – Tamara Schwambach Kano Myles**

Aborda de forma simples algumas maneiras de como maximizar a produtividade por meio de métodos simples e de fácil aplicação.

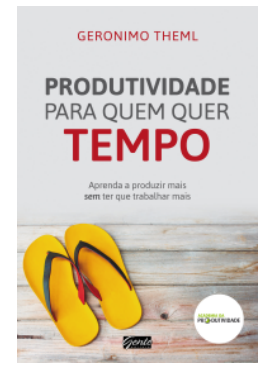

### **[Produtividade Para Quem Quer Tempo](https://12min.com.br/produtividade-para-quem-quer-tempo) – Geronimo Theml**

Um guia para lidar com a ansiedade e a falta de motivação que prejudicam a sua produtividade e impactam negativamente na sua carreira. Lembre-se, cada resumo é preparado para ser lido em aproximadamente 12min. Se preferir, há a opção de audiobook. Enjoy it!